# **Configurar modelos de recursos de banner com caracteres especiais**

### **Contents**

Introduction **Prerequisites** Componentes Utilizados Informações de Apoio Procedimento Quebras de linha Caracteres de escape HTML Referência

### Introduction

Este documento descreve o uso de modelos de recursos de banner para a geração de blocos de texto de banner e mensagem do dia (MOTD) no Cisco IOS® XE.

## **Prerequisites**

Crie um bloco de texto em um editor de texto simples que você deseja que apareça na configuração do Cisco IOS XE. Se você já usa um banner padrão em todos os dispositivos, comece com esse banner em um arquivo de texto simples.

### Componentes Utilizados

The information in this document was created from the devices in a specific lab environment. All of the devices used in this document started with a cleared (default) configuration. Se a rede estiver ativa, certifique-se de que você entenda o impacto potencial de qualquer comando.

## Informações de Apoio

O uso de modelos de recursos no vManage é preferível a modelos CLI, pois os modelos de recursos são compartimentalizados e permitem que sejam feitas pequenas alterações em uma configuração de recursos sem afetar o restante da configuração do dispositivo.

O modelo de recurso de banner funciona bem para uma mensagem de texto simples. No entanto, ao longo dos anos, os usuários da CLI desenvolveram banners mais complicados que podem ser gerados a partir de texto com quebras de linha e caracteres especiais adicionados. Infelizmente, o vManage nem sempre interpreta um banner corretamente quando ele é simplesmente copiado e colado de uma configuração CLI do Cisco IOS XE.

### Procedimento

Aqui estão algumas técnicas para gerar o banner corretamente sem a necessidade de recorrer a um modelo de complemento CLI.

### Quebras de linha

Em uma configuração CLI do Cisco IOS XE, as quebras de linha são interpretadas literalmente, de modo que uma quebra de linha que aparece em um bloco de texto é tratada como esperado. No vManage, todo o bloco de texto deve ser colado em um campo de texto de forma livre, onde as quebras de linha são ignoradas. Portanto, é necessário definir explicitamente os locais das quebras de linha com o caractere especial **\n**.

#### Warning Notice\n\n This system is restricted solely to ACME authorized users for legitimate\n business purposes only.\n

Este bloco de texto é renderizado no Cisco IOS XE CLI como:

Warning Notice This system is restricted solely to ACME authorized users for legitimate business purposes only.

#### Caracteres de escape HTML

Determinados caracteres de escape HTML não são tratados corretamente pelo intérprete vManage. Por exemplo:

#### **This system is restricted solely to Abbott & Costello authorized users**

Isso renderiza no Cisco IOS XE CLI como:

This system is restricted solely to Abbott & Costello authorized users

Para renderizar corretamente o caractere comercial (&), é necessário contornar o intérprete de texto usado pelo vManage. A maneira mais simples de fazer isso é substituir & por sua sequência de escape octal. A sequência de escape octal deve ser escapada duas vezes, portanto uma barra invertida dupla é necessária.

This system is restricted solely to Abbott \\046 Costello authorized users

Isso renderiza no Cisco IOS XE CLI como:

This system is restricted solely to Abbott & Costello authorized users

A mesma técnica funciona para qualquer outro caractere ou símbolo que seja mal interpretado pelo vManage. Aqui estão as sequências de escape octais para alguns caracteres comuns de escape HTML:

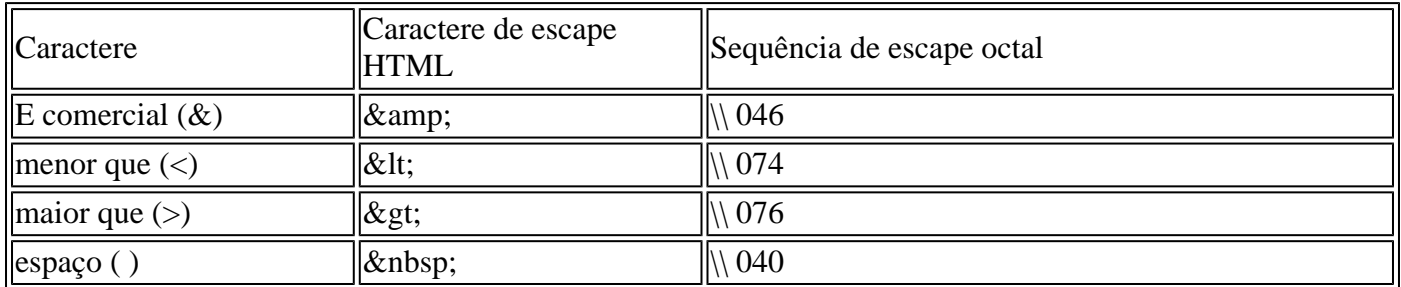

Depois de formatar o texto para sua satisfação, copie e cole o texto formatado no campo Banner ou MOTD no modelo de recurso de banner. Certifique-se de verificar se o texto é exibido corretamente, tanto na CLI do Cisco IOS XE quanto após um login bem-sucedido.

### Referência

[Criar um banner personalizado](/content/en/us/td/docs/routers/sdwan/vManage_How-Tos/vmanage-howto-xe-book/m-operation.html?bookSearch=true#id_115183)

### Sobre esta tradução

A Cisco traduziu este documento com a ajuda de tecnologias de tradução automática e humana para oferecer conteúdo de suporte aos seus usuários no seu próprio idioma, independentemente da localização.

Observe que mesmo a melhor tradução automática não será tão precisa quanto as realizadas por um tradutor profissional.

A Cisco Systems, Inc. não se responsabiliza pela precisão destas traduções e recomenda que o documento original em inglês (link fornecido) seja sempre consultado.